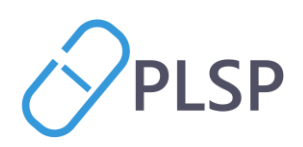

# Brugervejledning

Automatisk Indberetningsmotor (AIM)

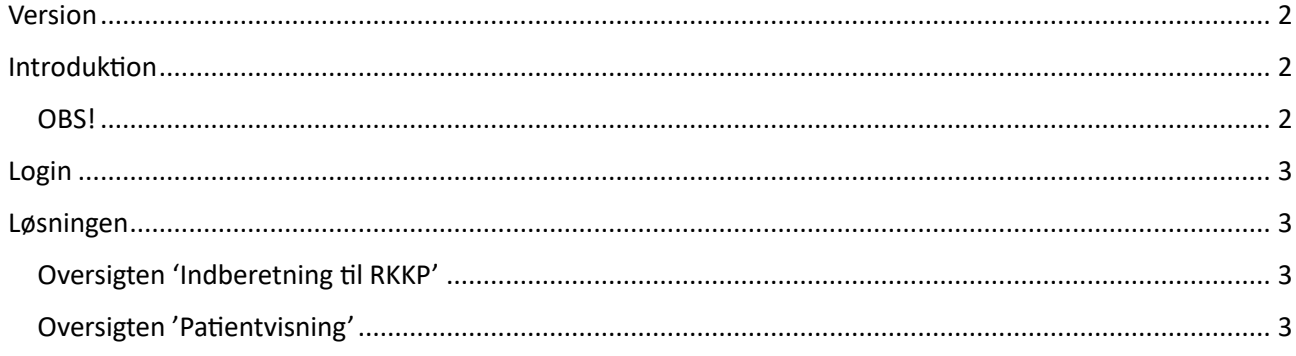

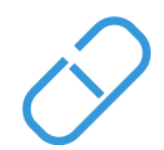

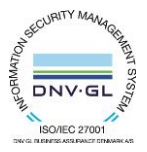

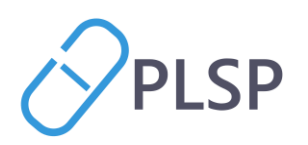

### <span id="page-1-0"></span>Version

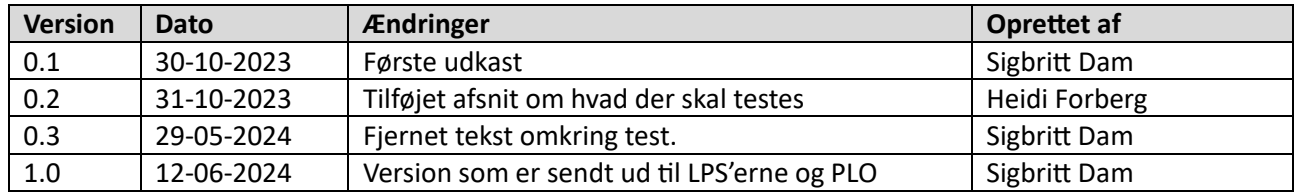

### <span id="page-1-1"></span>Introduktion

Siden november 2023 har udvalgte klinikker haft mulighed for, via webapplikation Automatisk IndberetningsMotor (AIM), at følge med i hvilke data klinikken automatisk indberetter til Regionernes Kliniske KvalitetsProgram (RKKP)

Den 13-06-2024 lanceres webapplikationen ud til alle klinikker, som derved får mulighed for at se hvilke data klinikken indberetter.

I første omgang indberettes data på de første 4 områder. I løbet af sommeren inkluderes også område 5 (hjertesvigt).

- 1. Astma (viser data fra 01-01-2019 og frem. Inklussionsdiagnose: R96)
- 2. Atrieflimren (viser data fra 01-01-2019 og frem. Inklussionsdiagnose: K78)
- 3. KOL (viser data fra 01-01-2018 og frem. Inklussionsdiagnose: R95)
- 4. Diabetes (viser data fra 01-07-2021 og frem. Inklussionsdiagnose: T89/T90)
- 5. Hjertesvigt (viser data fra 01-07-2022 og frem. Inklussionsdiagnose: K77)

#### <span id="page-1-2"></span>OBS!

På PLO's hjemmeside kan man læse mere om AIM løsningen. Der findes også en FAQ, hvor man kan læse mere om hvad der bliver indberettet, hvad data bruges til, hvad de skal gøre, hvis de oplever fejl i indberetninger m.m. Se mere her: [Klinikkens automatiske indberetninger \(AIM\) \(laeger.dk\)](https://laeger.dk/foreninger/plo/digital-praksis/klinikplus/aim)

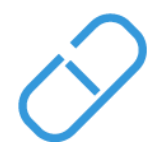

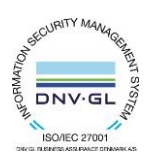

[www.plsp.dk](http://www.plsp.dk/) [kontakt@plsp.dk](mailto:kontakt@plsp.dk) CVR-nr. 39 00 15 19

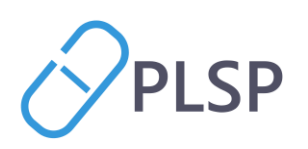

## <span id="page-2-0"></span>Login

AIM-løsningen er tilgængelig i klinikkens lægepraksissystem (LPS), under Klinik+ eller samme sted som hvor de andre PLO ejede webapplikationer findes i LPS. Navnet på webappen er 'Automatisk indberetning (AIM).

## <span id="page-2-1"></span>Løsningen

#### <span id="page-2-2"></span>Oversigten 'Indberetning til RKKP'

Når kliniker logger ind i 'Automatisk indberetning (AIM)', kommer man direkte ind på oversigten 'Populationsoversigten'. På oversigten kan man se følgende:

- 1. Her kan man vælge imellem de tilgængelige indberetningsområder.
- 2. Periodevælger 'fra' og 'til'. Som default er 'fra' datofeltet tomt og man skal vælge en startdato. 'Til' datofeltet vil som default stå til dags dato. Årsagen til at 'fra' datofeltet er tomt skyldes mængden af data som skal indlæses.
- 3. Antal patienter som indgår i oversigten for valgt periode.
- 4. Inklussionsdiagnosen som trigger at en patient indgår i indberetningen.
- 5. I de tre prikker i øverste højre hjørne findes mere information. Her linkes f.eks. til PLO's hjemmeside, hvor man i FAQ kan læse mere om hvilke oplysninger der bliver vist på siden, hvad man skal gøre, hvis man oplever at der er fejl i data m.m.
- 6. Det er muligt at søge efter indberetninger på en enkelt patient. Her skal man så efterfølgende vælge at få vist 'Patientvisningen'.
- 7. I selve tabeloversigten vises værdier og datoer på kriterierne, som er inkluderet i det pågældende sygdomsområde.

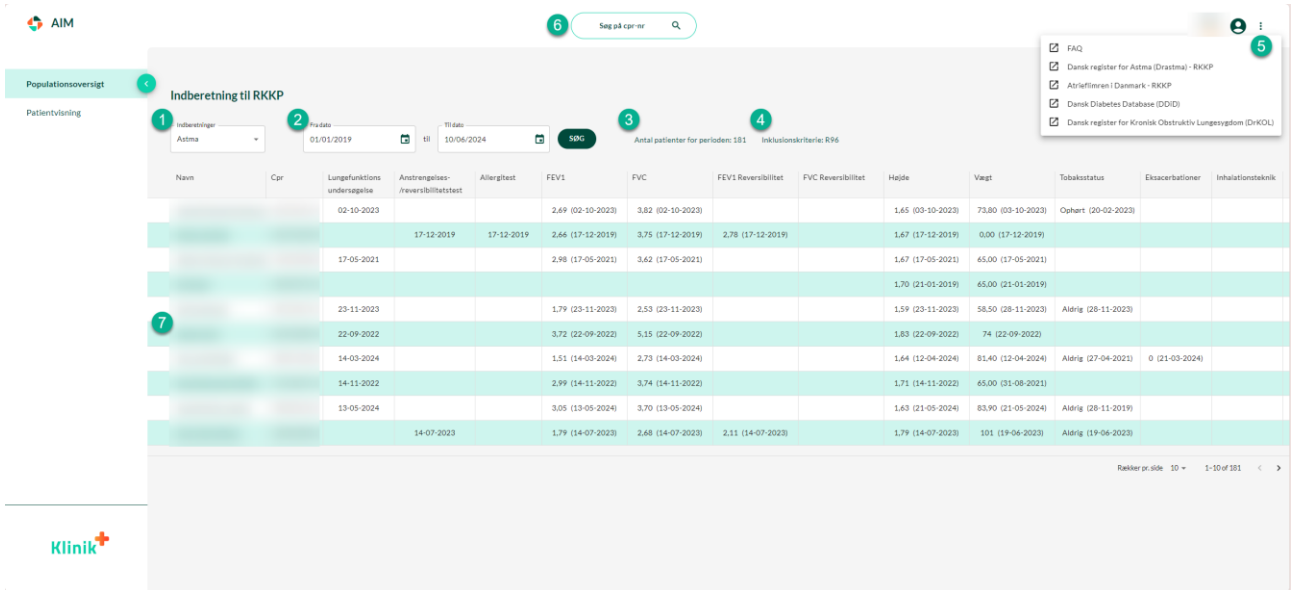

#### <span id="page-2-3"></span>Oversigten 'Patientvisning'

Fra oversigten 'Populationsoversigten' er det muligt at klikke på en patient og få vist en patients indberetninger.

PLSP A/S Krøyer Kielbergs Vej 3,1 8660 Skanderborg

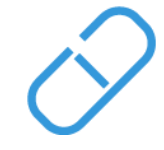

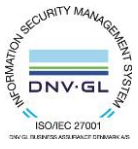

[www.plsp.dk](http://www.plsp.dk/) [kontakt@plsp.dk](mailto:kontakt@plsp.dk) CVR-nr. 39 00 15 19

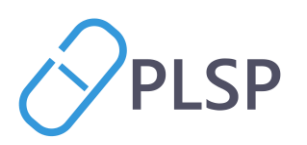

Her vises

- 1. Debutdatoen, det vil sige den dato, hvor inklussionsdiagnosen, f.eks. K78 for atrieflimren, første gang er registreret i LPSsystemet.
- 2. De forskellige indberetninger, som er foretaget på patienten.

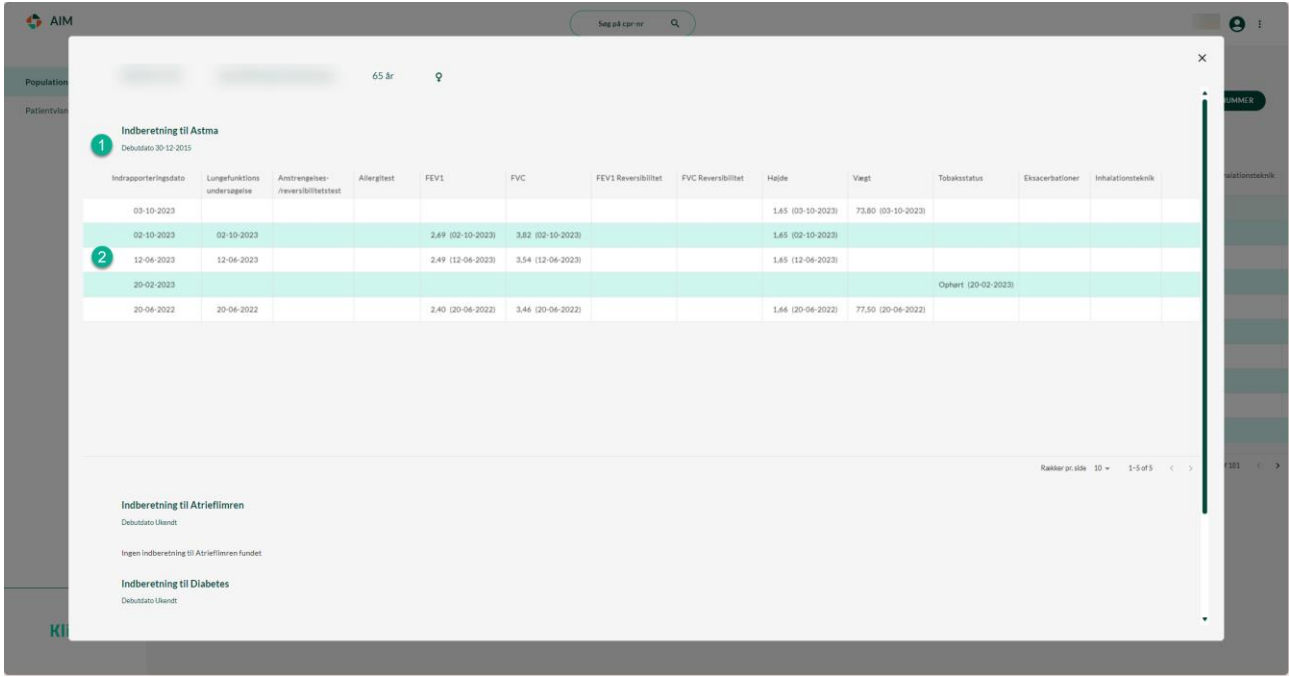

PLSP A/S Krøyer Kielbergs Vej 3,1 8660 Skanderborg

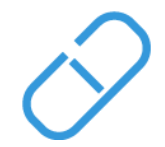

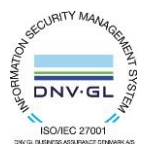

[www.plsp.dk](http://www.plsp.dk/) [kontakt@plsp.dk](mailto:kontakt@plsp.dk) CVR-nr. 39 00 15 19

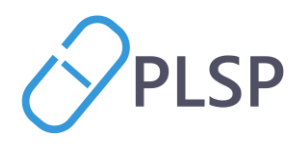

Det er også muligt at søge efter en enkelt patient og få vist dennes indberetninger

- 1. Øverst i Patientlinjen er muligt at søge efter patient via cpr-nr.
- 2. Når patient er valgt, vises patientens navn, cpr-nr. og køn. Desuden vises at det er muligt at lave en ny søgning.
- 3. I menuen 'Patientvisning' ses en oversigt over de indberetninger som er sendt på patienten
- 4. På siden vises debutdatoen, det vil sige, den dato, hvor Inklussionsdiagnosen første gang er registreret i LPSsystemet
- 5. I oversigten ses dato og tilhørende værdier, som er sendt ind til indberetning.

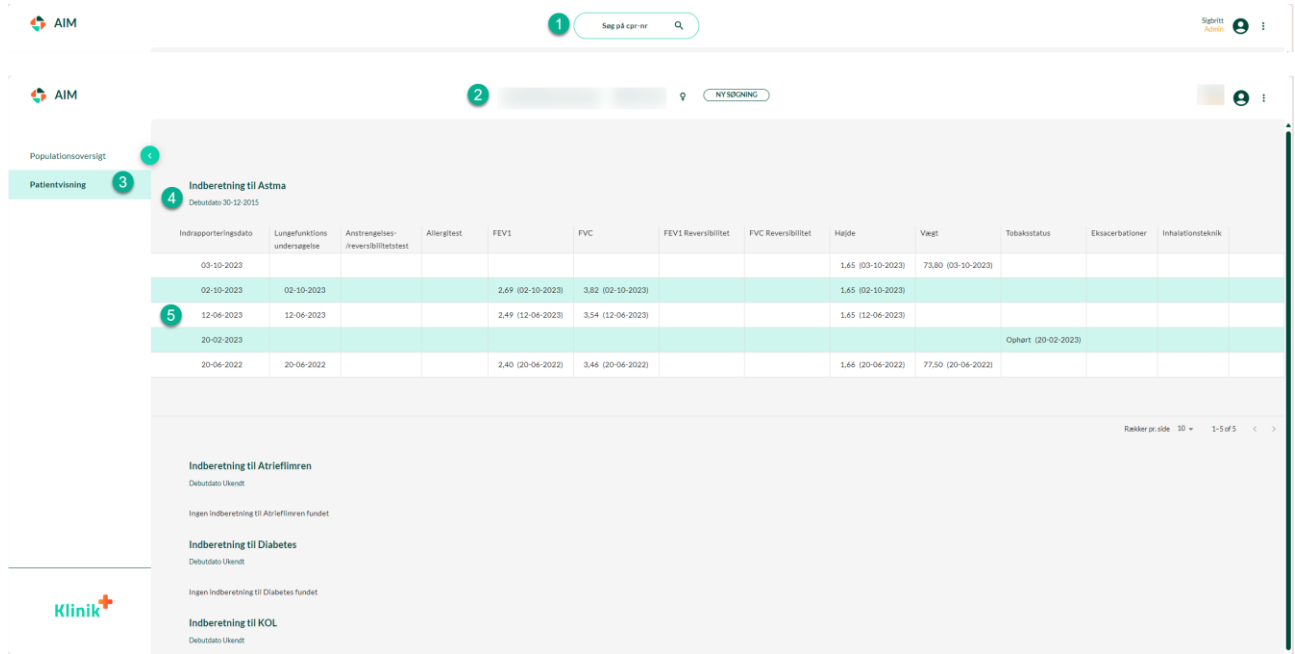

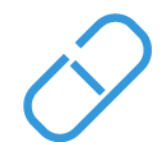

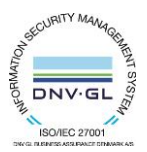